# Application **Note**

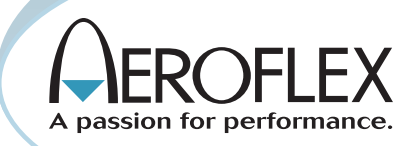

## TETRA MS AutoTest scripting for Aeroflex IFR 3900 series test sets

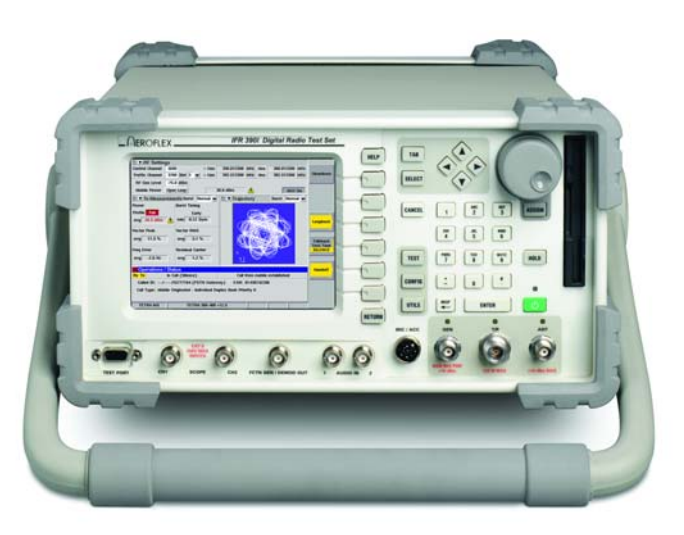

The AutoTest facility in the Aeroflex IFR 3900 series test sets allows the user to create and run automated test sequences for the TETRA MS system.

This application note guides the user as to how to create an AutoTest script to meet particular requirements, how to run the script, and how to save results. The script structure is illustrated in listings included at the end of the note.

For full details of configuring and operating AutoTest scripts, refer to the IFR 3901 Operating Manual. Chapter 5 provides general information on the AutoTest System, and Chapter 22 defines the specific commands for the TETRA MS System.

The example scripts listed in the appendices can be found on the 3900 App Notes pages at http://www.aeroflex.com/tetra/3900scripts.zip. When creating custom scripts, rather than starting 'from scratch' the user is encouraged to begin with one of the examples.

#### **OVERVIEW**

#### Creating an AutoTest script

A 3900 AutoTest script takes the form of a flat (unformatted) text file as created, for example, on a PC using Microsoft ® Notepad.

Whichever editor you use, it is important not to apply any formatting (such as font selection). Note that the test set requires AutoTest script files to have the extender *.ats* so, when saving the file in Notepad, be sure to (a) specify the extender in *File name*: as '.ats', and set Save as type: to 'All Files'. If you leave *Save as type*: at the default value of 'Text Documents (\*.txt)', then the file may be saved with the extender '.ats.txt' and, in that form, will not be recognized by the test set.

The file can be transferred to the test set on a USB memory stick or floppy disk, from which it can be imported via the UTILS menu (UTILS / File Management / AutoTest / Scripts / Import) (Fig 1)

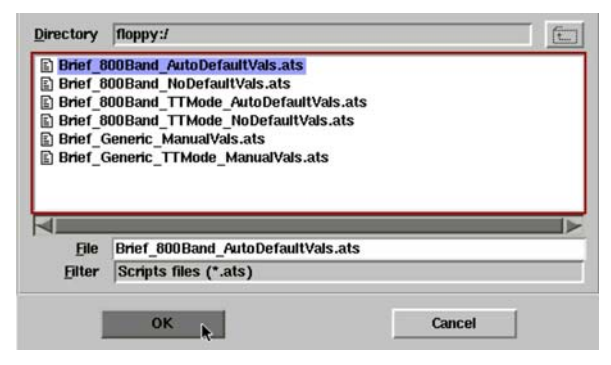

*Fig 1: Importing an AutoTest script from floppy disk*

#### Running a script

To run an AutoTest script, it is first necessary to load the 3900's AutoTest system. Press the *CONFIG* key twice, navigate via the *ARROW* keys to highlight *Systems* / *AutoTest*, and press *SELECT*. Inside AutoTest, press the *Load Script* softkey, and highlight and select the required script. (Fig 2)

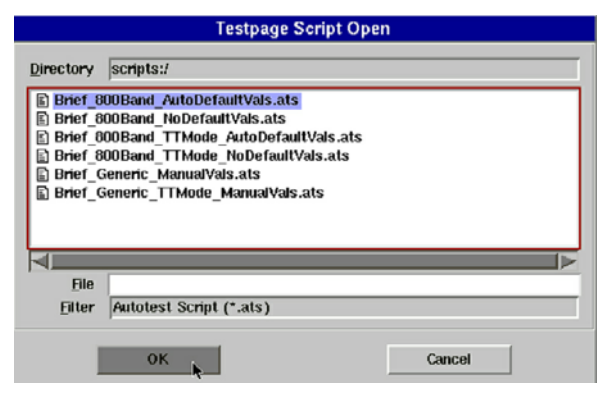

*Fig 2: Importing an AutoTest script from floppy disk*

Before running the script, you can use the On Error softkey to set how AutoTest behaves if a test fails - it can (a) Pause (i.e. the operator decides whether the run should continue or halt), (b) Abort (the run halts regardless), or (c) Ignore (the run, if at all possible, continue). Pause is most appropriate when the UUT is being tested by a skilled technician; Ignore is most appropriate for simple pre-screening applications.

The screen shows the progress of the test run and any operator action is prompted. (Fig 3)

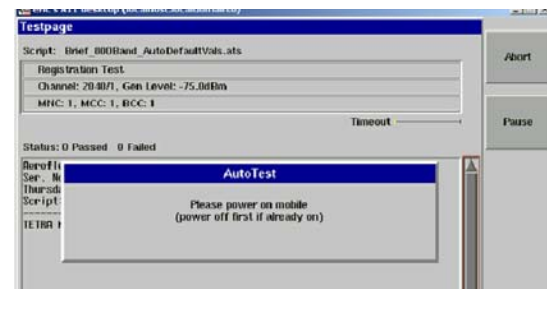

*Fig 3: Registration test - operator prompted to turn on the UUT*

#### Storing results

The results of a test run can be saved to the test set's results directory. When the test has ended, select Results / Store, and enter a filename. Results files can be exported to USB memory or floppy disk via *UTILS* / *File Management* / *AutoTest* / *Results*. On a PC they can be read by Microsoft ® WordPad orWord. If read by Microsoft ® Notepad, the line terminators used by the 3901 make the text confusing to read.

Results files can also be imported to the test set from USB memory or floppy disk via *UTILS* / *File Management* / *AutoTest* / *Results*, and displayed in AutoTest via *Results / Recall.*

### PROGRAMMING

#### Script elements

As illustrated in Fig 4, an AutoTest script is made up of the commands that allow:

- the appropriate system to be loaded into AutoTest (more on this later),
- system parameters to be set up,
- functional and parametric testing against programmable limits.

Although most scripts will follow a simple beginning-to-end sequence, the language allows for looping around and, if required, for using different parmeter values in each pass. For example:

```
repeat 4
  set rf gen level \{-70\} \{-80\} \{-90\} \{-100\}test power level avg
end
```
tests the power level from the UUT at four sig gen levels: -70, -80, -90 and -100 dBm.

#### Bit Error Rate testing

Since AutoTest is restricted to the TETRA MS system (and not TETRA MS T1), bit error rate (BER) testing in AutoTest requires the use of TETRA Test (TT) Mode. Currently however, not all mobiles support TT Mode. When using TT Mode, the modified form of AutoTest's registration command:

#### **test\_registration test\_mode**

should be employed. With this, once the mobile has registered, the 3901 will automatically confirm TT operation.

When in TT Mode, you can test bit error rate using commands such as:

test rx meas ber -112.0 class0 class1 class2 test rx meas rber -112.0 mer class0 class1

#### Loading a system into AutoTest

For it to operate, the 3900 test set must be loaded with a system such as TETRA MS, TETRA BS T1, etc. As can be seen from the CONFIG / Systems menu, AutoTest itself is classed as one of those systems. However, when you load the AutoTest system, AutoTest itself does not have a system loaded into it.

The AutoTest command for loading TETRA MS has three versions:

```
system "TETRA MS" default
system "TETRA MS"
system "TETRA MS" manual
```
and each has its own properties.

1. If the script uses

**system "TETRA MS" default**

then, every time the script is run, TETRA MS is loaded and all its parameters are automatically set to the AutoTest Default Values listed in the 3900 Operating Manual, Chapter 22.

#### 2. If the script uses

```
system "TETRA MS"
```
then:

- on the first run, AutoTest loads TETRA MS and all its parameters are automatically set to the AutoTest Default Values.
- on subsequent runs, AutoTest will not load TETRA MS and the script will start with all its parameters set as they currently stand (i.e. however they were left after the previous run).
- 3. If the script uses

#### **system "TETRA MS" manual**

then, every time the script is run, TETRA MS is loaded and all its parameters are automatically set to the values saved when TETRA MS was last used manually (i.e. outside AutoTest).

The significance of the three commands is as follows:

1. **system "TETRA MS" default** is the most straightforward. Knowing that every run will start with all parameters set to known defaults, the writer simply has to include a relatively small number of setup statements to suit the requirements of the Unit Under Test (UUT).

Loading a system adds several seconds to the run time. However, if the time penalty of loading TETRA MS on every run is not a critical issue, the relative simplicity of using system "TETRA MS" default can be attractive, to R & D experimenters looking for a quick way of creating automated test sequences. For example code, see Appendix 1, Example 1.

- 2. Since the TETRA MS system is loaded only once, using **system "TETRA MS"** significantly reduces overall run time. However, the script must include statements not only to modify AutoTest defaults to suit the UUT, but also to re-set any parameters that are modified during a run. Fortunately, the additional run time of the extra setup statements is negligible compared with the time saved by loading the TETRA MS system only once. So, if you plan to run the same script two or more times consecutively, then **system "TETRA MS"** is the correct choice. See Example 2.
- 3. It should be noticed that scripts using either of the above two system commands effectively have all their parameters hardcoded, thus making them specific to the UUT type. The third command, **system "TETRA MS" manual**, provides for the creation of 'generic' (non UUT-specific) scripts. Such scripts assume the operator has already set the UUT-specific parameters (such as frequency plan, traffic channel, country code, network code, etc) before switching the test set into AutoTest. Although the number of parameters may be significant, the operator's workload (and the consequent risk of error) can be minimized by setting up the 3900's store-and-recall facility with the parameters for each UUT type.

As with system "TETRA MS" default, system "TETRA MS" manual has the time overhead of always loading the TETRA MS system. However, the ability to use a single script on mobiles that are set up for different channels, etc, may have an overriding attraction to, say, a repair organization. See Example 3.

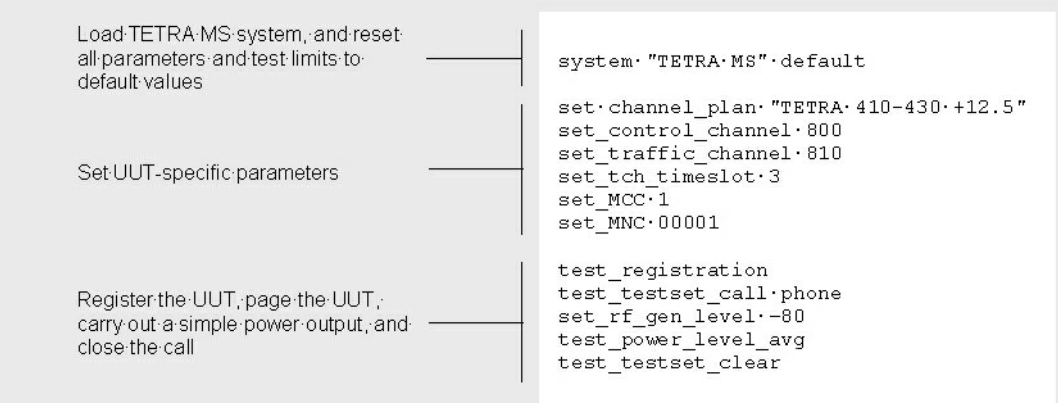

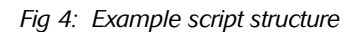

For the very latest specifications visit WWW.aeroflex.com

#### Appendix 1: Example AutoTest scripts

Each of the following three examples follow the same pattern of testing: the mobile is registered with the 3901 test set, a call is placed, a few parameteric tests are carried out, and the call is closed.

Examples 1 and 2 are each dedicated to a particular Channel Plan, Mobile Country Code and Mobile Network Code. It will be necessary to adjust these values to suit the mobile under test. All that is necessary to do is edit the values given in the Setup **UUT-SPECIFIC parameters**: section.

By contrast, Example 3 is generic, requiring the operator to set up those parameters manually in the 3901's TETRA MS mode prior to invoking AutoTest. In addition, Example 3 illustrates the use of TT Mode to enable BER tests to be made. If the moble in question does not support TT Mode, then the BER and RBER tests should be removed and the test registration statement should be modified in line with Examples 1 and 2.

Soft copies of the latest versions can be found on the 3900 App Notes pages at [http://www.aeroflex.com/tetra/3900scripts.zip.](http://www.aeroflex.com/tetra/3900scripts.zip)

#### Example 1

This example uses system "TETRA MS" default to guarantee all parameters revert to default values at the start of every test run but at the cost of running time. It is dedicated to a particular channel, MCC and MNC.

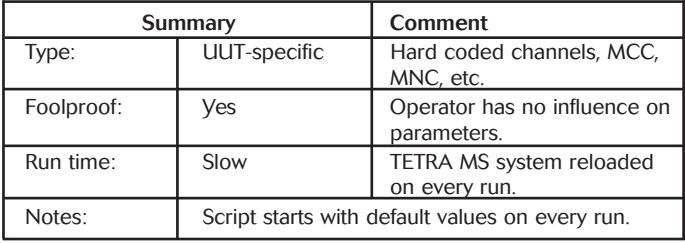

# Simple 800Band AutoDefaultVals.ats # March 2005

# 3900 AUTOTEST script to register a mobile # (in test mode), place a call from the # mobile, measure TX parameters, and close # the call from the testset.

# This script assumes the values specified # in 'Setup UUT-SPECIFIC parameters', below.

# ########################################## # LOAD TETRA MS AND SET UP SYSTEM PARAMETERS # ##########################################

# Load TETRA MS system, using default # parameters on every run:

system "TETRA MS" default

# Setup TEST-SPECIFIC parameters:

set reqistration timeout 60 set group attach wait 1

# Setup UUT-SPECIFIC parameters:

set channel plan "TETRA 805-870 +12.5" set\_control\_channel 2040 set<sup>-</sup>traffic<sup>-channel 2140</sup> set tch timeslot 3

```
set_MCC_1
set_MNC 00001
# #########
# RUN TESTS
# #########
# Register mobile:
set rf gen level -75.0
test \overline{req}istration
# Mobile-originated call:
test_mobile_call phone
# Tx tests:
test_burst_timing_wc
test_power_level_avg
test power profile
test<sup>-f</sup>req error wc
test_vector_error_rms_max
```
# Close call from test set:

test\_vector\_error\_peak\_max test\_residual\_carrier\_max

test testset clear

#### Example 2

This example uses system "TETRA MS" to minimize overall run time. As in Example 1, this script is dedicated to a particular channel, MCC and MNC.

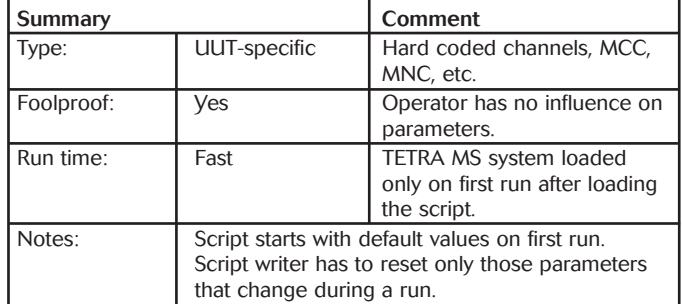

# Simple 800Band NoDefaultVals.ats

# March 2005

# 3900 AUTOTEST script to register a mobile, # place a call from the mobile, measure TX # parameters, and close the call from the # testset.

# This script assumes the values specified # in 'Setup UUT-SPECIFIC parameters', below.

# ########################################### # LOAD TETRA MS AND SET UP SYSTEM PARAMETERS: # ###########################################

# If this is the first run since loading this # script, then load TETRA MS using default # parameters:

system "TETRA MS"

# Restore any parameters that are altered # during the test run:

set rf gen level -75.0

# Setup TEST-SPECIFIC parameters:

```
set registration timeout 60
set group attach wait 1
# Setup UUT-SPECIFIC parameters:
set channel plan "TETRA 805-870 +12.5"
set_control_channel 2040
set_traffic_channel 2050
set tch timeslot 3
set_MCC_400
set_MNC 3
# ##########
# RUN TESTS:
# ##########
# Register mobile:
test_registration
# Mobile-originated call:
test mobile call phone
# Tx tests:
test_burst_timing_wc
test<sup>power_level_avg</sup>
test_power_profile
test freq error wc
test_vector_error_rms_max
test_vector_error_peak_max
test_residual_carrier_max
# Close call from test set:
```
test testset clear

#### Example 3

The previous examples, by setting-up all parameters prior to testing the UUT, are dedicated to testing on a particular channel, MCC, MNC, etc. By contrast, this example uses system "TETRA MS" Manual as a means of generating a generic script. However, it assumes that the operator manually sets up the test set appropriate to this UUT before selecting AutoTest and running the script.

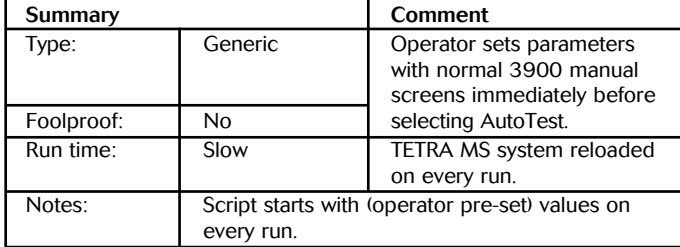

# Simple Generic TTMode ManualVals.ats # March 2005

# 3900 AUTOTEST script to register a mobile # (in test mode), place a call from the # mobile, measure TX and Rx parameters, and # close the call from the testset.

# This script assumes:

- # 1. The UUT supports TT mode.
- # 2. The operator manually sets-up the test
- # set appropriate to the UUT before
- # selecting AutoTest, loading this script and running it.

# ########################################### # LOAD TETRA MS AND SET UP SYSTEM PARAMETERS: # ########################################### # On every run, load TETRA MS system using # values as saved when TETRA MS was last used # manually (i.e. outside AutoTest): system "TETRA MS" manual # Setup TEST-SPECIFIC parameters: set registration timeout 60 set\_group\_attach\_wait 1 # ########## # RUN TESTS: # ########## # Register mobile, confirm in TT mode: test registration test mode # Mobile-originated call: test mobile call phone # Tx tests: test\_burst\_timing\_wc test\_power\_level\_avg test\_power\_profile test freq error wc test<sup>-</sup>vector\_error\_rms\_max test\_vector\_error\_peak\_max test<sup>r</sup>esidual carrier max # Rx tests: test rx meas ber -112.0 class0 class1 class2 test\_rx\_meas\_rber -112.0 mer class0 class1

# Close call from test set:

test testset clear

#### Appendix 2: Code to set TETRA MS AutoTest Defaults

The following code sets all TETRA MS AutoTest parameters to the AutoTest Default values listed in Chapter 22 of the 3900 Operating Manual. By pasting all or part of this code into your test scripts, and selectively adjusting values, you can minimize the effort involved in the setting up of test parameters. Soft copy of the latest version can be found on the 3900 App Notes pages at [http://www.aeroflex.com/tetra/3900scripts.zip.](http://www.aeroflex.com/tetra/3900scripts.zip)

Commands are grouped in functional blocks, resulting in some (such as set ptt timeout and set traffic channel) appearing more than once.

For the purposes of this application note, (+++) indicates that a long command has been wrapped around. In reality, AutoTest commands cannot be continued onto another line.

# Name: 3900 TETRA MS All Defaults.txt

# Date: May 2005 # The following code sets all TETRA MS # AutoTest parameters to the AutoTest Default # values listed in Chapter 22 of the 3900 Operating Manual. # It is not a complete test script. However, # it is intended as a typing shortcut, to be # pasted, all or in part, into users' own # scripts with values altered as required. # ############################## # Setting default parameters ... # ############################## # Default GENERAL parameters: set rf ana control mode expected set\_rf\_ana\_port tr set<sup>-</sup>rf<sup>-</sup>ana<sup>-</sup>level offset enable off set\_rf\_ana\_level\_offset\_value 0.0 set<sup>-rf-</sup>ana<sup>-</sup>expected level +30.0 set rf gen level -75.0 set\_rf\_gen\_port tr set\_rf\_gen\_level\_offset\_enable off set\_rf\_gen\_level\_offset\_value 0.0 set timing offset enable off set\_timing\_offset\_value 0.0 # Default IN CALL parameters: set idle channel message facch set\_rf\_ana\_control\_mode open # Default POWER LEVEL test parameters: set power class 4 set\_power\_class\_usage\_reported  $set$  power level limits  $+2.0$  -2.0  $+2.5$  -2.5 set\_power\_samples 20 set ptt timeout 20 # Default POWER PROFILE test parameters: set\_power\_profile\_limits -70.0 -36.0 +6.0 +3.0 set ptt timeout 20 # Default BURST TIMING test parameters:

set burst timing limit 0.25 set\_burst\_timing\_samples 20  $set$ ptt timeout  $20$ # Default FREQUENCY ERROR test parameters: set freq error limit 100 set freq error samples 20 set<sup>ptt timeout</sup> 20 # Default VECTOR ERROR RMS test parameters: set vector error rms limit 10.0 set\_vector\_error\_rms\_samples 20 set ptt timeout 20 # Default VECTOR ERROR PEAK test parameters: set\_vector\_error\_peak\_limit 30.0 set\_vector\_error\_peak\_samples 20 set\_ptt\_timeout\_20 # Default RESIDUAL CARRIER test parameters: set residual carrier limit 5.0 set<sup>-</sup>residual<sup>-</sup>carrier<sup>-</sup>samples 20 set ptt timeout 20 # Default RX MEAS - BER test parameters: set BER class0 limits 4.27 4.88 4.27 set\_BER\_class0\_samples 15000 set\_BER\_class1\_limits 0.23 0.23 0.23 set\_BER\_class1\_samples 15000 set\_BER\_class2\_limits 0.23 0.23 0.23 set\_BER\_class2\_samples 15000 set rx class A set<sup>-</sup>rx<sup>-</sup>class usage reported set level change wait 2 # Default RX MEAS - RBER test parameters: set MER limits 0.045 0.045 0.045 set\_MER\_samples 300 set<sup>\_</sup>RBER\_class0\_limits 4.27 4.88 4.27 set\_RBER\_class0\_samples 15000 set\_RBER\_class1\_limits 0.23 0.23 0.23 set<sup>\_</sup>RBER<sup>\_</sup>class1\_samples 15000 set\_rx\_class A set<sup>-</sup>rx<sup>-</sup>class usage reported set<sup>level</sup> change wait 2 # Default REGISTRATION test parameters: set access param -45 set\_base\_advanced\_link not\_supported set base air interface encryption not available set base circuit mode data service  $(+ + +)$  not supported set base migration supported set base minimum mode service never used set<sup>-</sup>base<sup>-</sup>power off deregistration required set<sup>-</sup>base<sup>power-on registration required</sup> set\_base\_priority\_cell yes set\_base\_reserved not\_available set base system wide services normal mode set\_base\_tetra\_packet\_data\_service  $(+++)$  not\_available set base tetra voice service supported  $set$  $BCC$   $01$ set\_channel\_plan "TETRA 380-400 +12.5" set\_control\_channel 3600 set\_group\_attach\_wait 25 set<sup>c</sup>GSSI<sup>1</sup> set\_GSSI\_usage reported

set\_LA 00001 set<sup>-</sup>max tx level 30  $set$  $MCC$  $001$ set<sup>-min</sup> rx level access -125  $set$  $MNC$  00001 set<sup>T</sup>registration timeout 30 set<sup>-</sup>SSI 00000001 set<sup>-</sup>SSI usage reported # Default PLACE CALLS FROM TEST SET # test parameters: set emergency call params individual simplex  $(+ + +)$  direct  $742200$ set group call params 00 742200 set\_phone\_call\_params 00 "01438742200" inc set\_place\_call\_timeout 20 set\_place\_call\_typecheck yes set\_private call\_params simplex hook 00 742200 set tch timeslot 3 set<sup>-</sup>traffic channel 3700 set\_user\_call\_params individual duplex hook 00 (+++) 16777186 "742200" inc # Default PLACE CALLS FROM MOBILE test # parameters: set place call timeout 20 set\_place\_call\_typecheck yes set\_tch\_timeslot\_3 set<sup>-</sup>traffic channel 3700 # Default CALL CLEARDOWN FROM TEST SET test # parameters: # ... there are no parameters to set # Default CALL CLEARDOWN FROM MOBILE test # parameters: set\_clear\_call\_timeout 20 # Default DEREGISTRATION test parameters: set deregistration timeout 20 # Default SPEECH QUALITY / TONE / SILENCE # test parameters: set audio\_test\_timeout 20 set ptt timeout 20 # ######################################## ... finished setting default parameters.

# ########################################

#### CHINA Beijing

Tel: [+86] (10) 6467 2716 Fax: [+86] (10) 6467 2821

CHINA Shanghai Tel: [+86] (21) 6282 8001 Fax: [+86] (21) 62828 8002

FINLAND Tel: [+358] (9) 2709 5541

Fax: [+358] (9) 804 2441 FRANCE Tel: [+33] 1 60 79 96 00 Fax: [+33] 1 60 77 69 22

As we are always seeking to improve our products, the information in this document gives only a general indication of the product capacity, performance and<br>suitability, none of which shall form part of any con-<br>tract. We reserve the right to make design changes<br>without notice. All trademarks are acknowledged.<br>Parent company

#### GERMANY

Tel: [+49] 8131 2926-0 Fax: [+49] 8131 2926-130 HONG KONG

Tel: [+852] 2832 7988 Fax: [+852] 2834 5364 INDIA

Tel: [+91] 80 5115 4501 Fax: [+91] 80 5115 4502 KOREA

Tel: [+82] (2) 3424 2719 Fax: [+82] (2) 3424 8620

#### **SCANDINAVIA**

Tel: [+45] 9614 0045 Fax: [+45] 9614 0047 SPAIN Tel: [+34] (91) 640 11 34 Fax: [+34] (91) 640 06 40 UK Burnham Tel: [+44] (0) 1628 604455 Fax: [+44] (0) 1628 662017

www.aeroflex.com

info-test@aeroflex.com

UK Stevenage

Tel: [+44] (0) 1438 742200 Fax: [+44] (0) 1438 727601 Freephone: 0800 282388 USA

Tel: [+1] (316) 522 4981 Fax: [+1] (316) 522 1360 Toll Free: 800 835 2352

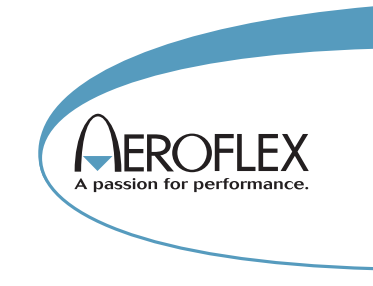

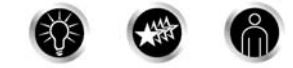

Our passion for performance is defined by three attributes represented by these three icons: solution-minded, performance-driven and customer-focused.

*Part No. 46891/945, Issue 1, 06/05*